#### **Azartspēles organizētāja nosaukums, juridiskā adrese un tālruņa numurs**

SIA "Olybet Latvia" Reģ. Nr. 44103143645 Kronvalda bulvāris 3, Rīga, LV-1010, tel. 67892975

#### **Spēles nosaukums un veids**

Live Fortune 6 Baccarat Tiešsaistes galdu spēle Ražotājs: Pragmatic Play Ltd

#### **Spēles dalības maksa (likme)**

Minimālā likme 0.20 EUR Maksimālā likme 5000 EUR

#### **Spēles noteikumi**

"Live Fortune 6 Baccarat" ir variants vienai no pasaules vecākajām un populārākajām kazino spēlēm. Spēle ir tik vienkārša kā likmes likšana, metot monētu. Taču tā ir ārkārtīgi saspringta un aizraujoša!

Fortune 6 Baccarat **spēles mērķis** ir paredzēt, kurš uzvarēs (spēlētājs vai baņķieris) ar roku, kuras vērtība ir vistuvāk 9.

#### **Kā Spēlēt**

Lai sāktu spēli, izvēlieties likmes lielumu, žetonu panelī noklikšķinot uz žetona, pēc tam noklikšķiniet uz kādas no savām izvēlēm: Spēlētājs, baņķieris vai neizšķirts.

Kamēr redzams ziņojums "JŪSU LIKMES, LŪDZU", ir atļauts likt likmes vai modificēt tās. Likmes

liek tam paredzētajā laikā līdz brīdim, kad dīleris paziņo: "**LIKMES PĀRTRAUKTAS**". Jūsu likmju kopējā summa parādās lauciņā **Kopējā Likme.**

Dīleris izdala **četras sākotnējās kārtis** šādā secībā: pirmo un trešo spēlētājam, bet otro un ceturto baņķierim. Pēc tam, kad likmju likšanai paredzētais laiks ir beidzies, dīleris noskenē/parāda spēlētājam un baņķierim izdalītās četras sākotnējās kārtis, sākot ar spēlētāja kārtīm.

Ja kādai no pusēm ir nepieciešama trešā kārts, tad dīleris saskaņā ar **Trešās Kārts Noteikumu**, kas paskaidrots tālāk, izdala papildu kārti.

Kad dīleris katrai rokai ir izdalījis visas nepieciešamās kārtis, spēles kārta ir beigusies. Tā puse, kurai kāršu punktu summa ir vistuvāk 9, uzvar. Ja punktu summa ir vienāda, tad spēli atzīst par neizšķirtu.

Uz spēles lietotāja interfeisa laimējušās likmes lauciņi iezīmējas. Ja kāda no jūsu likmēm atrodas uz laimējušo likmju lauciņiem, tad saskaņā ar to, kāda veida likmes uzlikāt, jūs saņemat laimestu. Jūsu laimesta summa būs redzama laimesta ziņojumā.

Kad spēles kārta ir beigusies, dīleris savāc visas atklātās kārtis, kas atrodas uz galda, ievieto tās plauktiņā ar nomestajām kārtīm un atver likmes nākamajai spēles kārtai.

Ja iepriekšējā spēles kārtā viena vai abas papildu kārtis nebija nepieciešamas, tad tās izdala nākamajā kārtā kā sākotnējās kārtis.

# **Kāršu Vērtības**

Spēli spēlē ar astoņām standarta kāršu kavām un katrā no tām ir 52 kārtis.

Pamata Fortune 6 Baccarat spēlē būtiska ir tikai katras kārts skaitliskā vērtība, un kāršu mastīm (erceni, pīķi, kreiči vai kāravi) nav nozīmes.

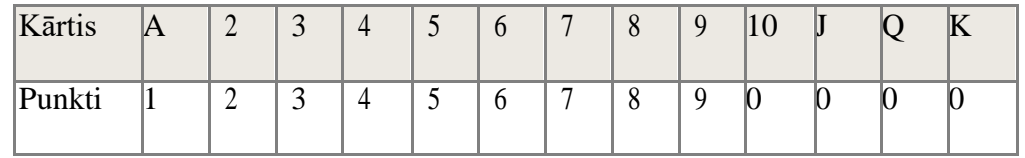

Spēlētāja un baņķiera punktus rēķina, saskaitot kopā kāršu vērtību.

Fortune 6 Baccarat spēlē maksimālais iespējamais punktu skaits ir 9. Ja kopējā punktu summa ir desmit vai vairāk, tad desmit punktus atņem, bet atlikušos skaita kā baccarat punktus,

piem.,

 $5+5=10-10=0$  $8+7=15-10=5$  $J+K=0$  $1+5+8=14-10=4$  $8+O=8$  $9+9=18-10=8$ 

#### **Trešās Kārts Noteikums**

Pastāv trīs gadījumi, kad spēles kārta pēc četru kāršu izdales ("mazā" roka) bez papildu kārtīm ir beigusies:

- Kad spēlētāja vai baņķiera pirmo divu kāršu kopējā punktu summa ir 8 vai 9 ("dabiskā" roka);
- Kad spēlētājam ir 6 punkti, baņķierim 7 punkti un otrādi;
- Kad spēlē ar 6, 7, 8 vai 9 punktiem ir neizšķirts.

Ja spēlētājs un baņķieris sākotnējās divas kārtis saņem 0-7 punktu vērtībā, tad vēršas pie "**Trešās Kārts Noteikuma**", lai noskaidrotu, vai kādai no rokām vai arī abām no tām ir jāizdala trešā kārts. Pirmais to vienmēr saņem spēlētājs.

**Ja spēlētājam jāņem kārts:**

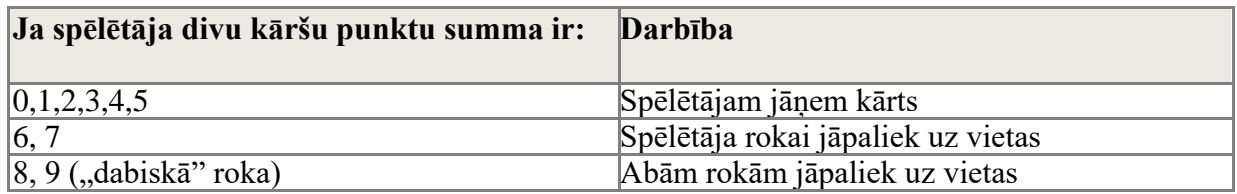

#### **Ja baņķierim jāņem kārts:**

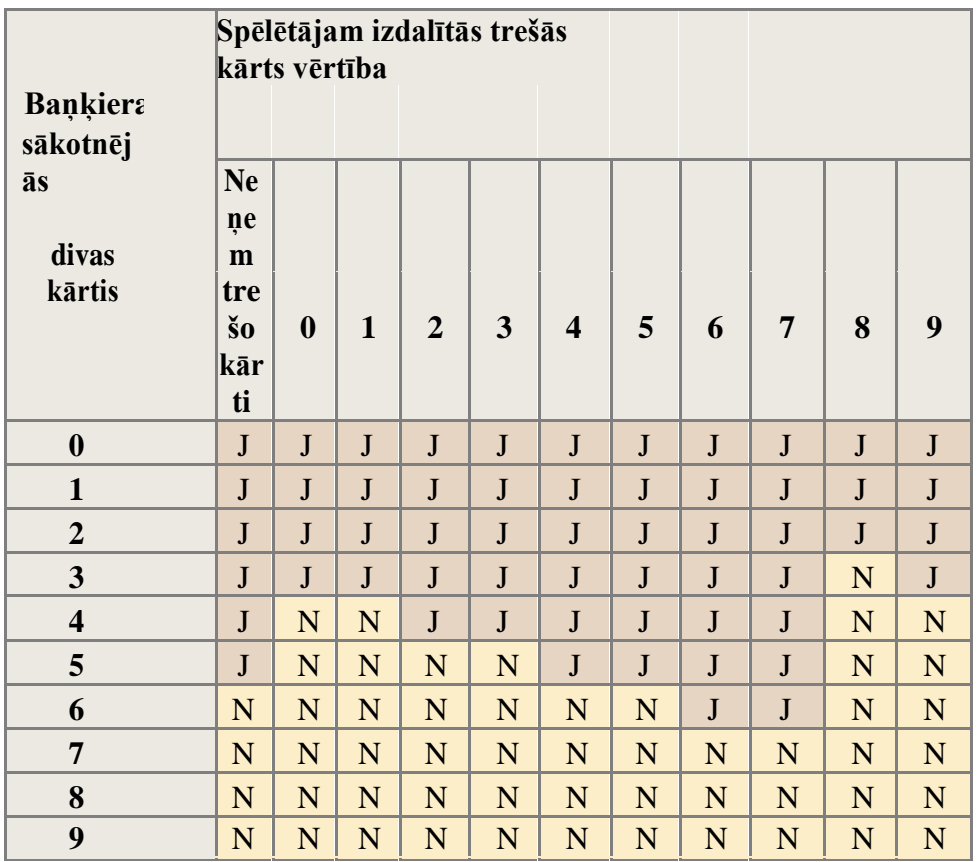

J — Jāņem; N — Neņem

**Ja Spēlētāja pirmo divu kāršu kopējā punktu summa ir 6 vai 7**, bet baņķiera pirmo divu kāršu kopējā punktu summa ir 0, 1, 2, 3, 4 vai 5 punkti, tad baņķierim jāņem papildu kārts.

#### **Fortune 6 Baccarat Pamatlikmes**

Fortune 6 Baccarat spēlē ir trīs dažāda veida pamatlikmes, kuras var likt atbilstoši trim iespējamiem iznākumiem: **Spēlētājs uzvar** (spēlētājam ir lielāka kāršu punktu summa), **Baņķieris uzvar** un **uz Neizšķirtu uzliktā likme uzvar** (ja kārtīm spēlētāja un baņķiera pusēs ir vienāda punktu summa).

Likmes var likt uz spēlētāja interfeisa grafiskā spēles laukuma lauciņiem. Baccarat spēlē lauciņš, kur spēlētājs liek likmi, tradicionāli ir iekrāsots zilā krāsā, baņķiera lauciņš ir sarkanā, bet neizšķirta lauciņš — zaļā krāsā.

Laimējušo likmi uz **Spēlētāju** izmaksā **1:1**. Laimējušo

likmi uz **Baņķieri** izmaksā **0,95:1**.

Laimējušo likmi uz **Neizšķirtu** izmaksā **8:1**. Neizšķirta gadījumā likmes uz spēlētāju un baņķieri nezaudē un paliek uz vietas.

Likmju likšana uz spēlētāja un arī bankiera laucina var būt pretēju likmju blokēšana.

# **Fortune 6 Baccarat Spēles Papildlikmes**

Lai padarītu jūsu Fortune 6 Baccarat spēles pieredzi aizraujošāku un iegūtu lielākus un biežākus laimestus, mēs piedāvājam vairāku veidu papildlikmes:

- Spēlētāja Fortune pāris
- Baņķiera Fortune pāris
- Spēlētāja 6
- Bankiera 6
- Fortune 6

# **Spēlētāja Fortune pāris un Baņķiera Fortune pāris**

Papildlikme **Spēlētāja Fortune pāris** laimē, ja divas sākotnējās spēlētāja rokai izdalītās kārtis veido pāri.

**Baņķiera Fortune pāris** laimē, ja divas sākotnējās baņķiera rokai izdalītās kārtis veido pāri. Spēlētāja

un bankiera rokām nem vērā jebkāda veida pāri:

- Viena masta (divas viena masta kārtis, piem., K $\bullet$ Q $\bullet$ )
- Pāris (divas vienas vērtības kārtis, piem., 8♣ 8♥)
- Viena masta pāris (divas viena masta un vienas vērtības kārtis, piem., KVKV)

Vienā un tajā pašā spēles kārtā var likt abas vai tikai vienu papildlikmi **Spēlētāja Fortune pāris** vai **Baņķiera Fortune pāris**.

Spēlētāji var likt likmes uz lauciņiem **Spēlētāja Fortune pāris** vai **Baņķiera Fortune pāris** bez obligātas prasības vispirms likt pamatlikmes.

Spēlētāja laimējušās papildlikmes **Spēlētāja Fortune pāris** vai **Baņķiera Fortune pāris** izmaksā atbilstoši tālāk norādītajiem koeficientiem:

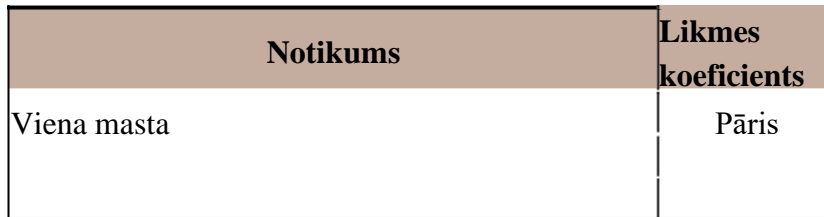

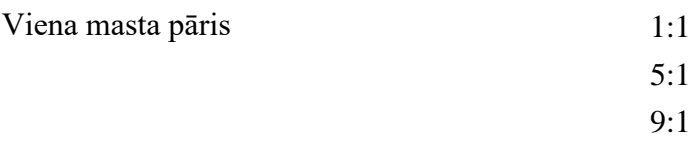

\*Pēc 40 kārtām, kas izdalītas no katras kāršu izdales kurpes, Spēlētāja/Baņķiera Fortune pāris tiek atspējots.

# **Spēlētāja 6 un Baņķiera 6**

Spēlētāja 6 ir papildlikme, kas laimē, ja spēlētājs uzvar ar kopējo punktu skaitu 6. Gadījumā, ja spēlētājam ir 6 un baņķierim ir "dabiskā" roka, tad uzlikto likmi atgriež spēlētājam (neizšķirts).

Baņķiera 6 ir papildlikme, kas laimē, ja baņķieris uzvar ar kopējo punktu skaitu 6. Gadījumā, ja bankierim ir 6 un spēlētājam ir "dabiskā" roka, tad uzlikto likmi atgriež spēlētājam (neizšķirts).

- Spēlētājs uzvar ar kopējo punktu skaitu 6 (Neizšķirts, ja baņķierim ir "dabiskā" roka)
- Bankieris uzvar ar kopējo punktu skaitu 6 (**Neizšķirts**, ja spēlētājam ir "dabiskā" roka)

Vienā un tajā pašā spēles kārtā var likt abas vai tikai vienu papildlikmi **Spēlētāja 6 vai Baņķiera 6**.

Spēlētāji var likt likmes uz lauciņiem **Spēlētāja 6 vai Baņķiera 6** bez obligātas prasības vispirms likt

pamatlikmes.

Spēlētāja laimējušās papildlikmes **Spēlētāja 6** vai **Baņķiera 6** izmaksā atbilstoši tālāk norādītajiem koeficientiem:

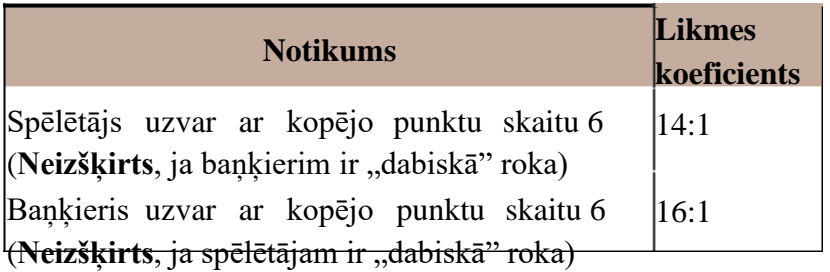

\*Pēc 40 kārtām, kas izdalītas no katras kāršu izdales kurpes, papildlikmes Spēlētāja 6 un Baņķiera 6 tiek atspējotas.

#### **Fortune 6**

Papildlikme **Fortune 6** attiecas gan uz baņķiera, gan arī spēlētāja roku. Izmaksas ir atšķirīgas un atkarīgas no tā, cik baņķierim vai spēlētājam izdalītās kārtis veido "6" punktu summu:

- Pirmā kārts ir " $6$ " punktu vērtībā
- Pirmās divas kārtis veido "6" punktu summu
- Trīs kārtis veido "6" punktu summu

Spēlētāji var likt likmes uz lauciņa **Fortune 6** bez obligātas prasības vispirms likt pamatlikmes.

Papildlikmi **Fortune 6** drīkst likt tajā pašā spēles kārtā kopā ar jebkuru citu šajā spēlē pieejamo papildlikmi.

Spēlētāja laimējušo papildlikmi **Fortune 6** izmaksā atbilstoši tālāk norādītajiem koeficientiem:

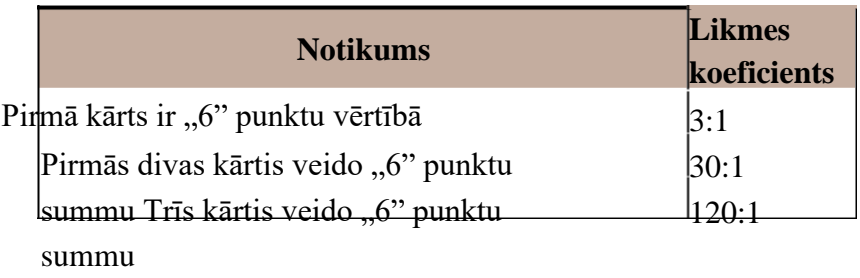

\*Pēc 30 kārtām, kas izdalītas no katras kāršu izdales kurpes, papildlikme Fortune 6 tiek atspējota.

# **Likmju Likšana**

**Liekot likmes**, lūdzu, pievērsiet uzmanību zemāk minētajiem ekrāna elementiem, lai pārliecinātos, ka jūsu likmes ir uzliktas laikā un apstiprinātas veiksmīgi.

**Galda Nosaukums** norāda galdu, pie kura šobrīd spēlējat, un **Galda Limiti** parāda pie galda atļautās minimālās un maksimālās likmes. Noklikšķinot šajā vietā, atveras **Likmju Limitu un Izmaksu** logs, kas parāda katra likmes veida minimālo un maksimālo limitu, kā arī izmaksas koeficientus.

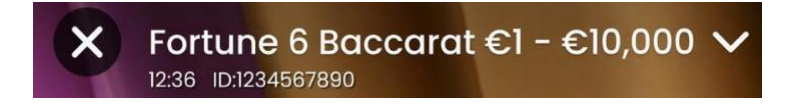

**Spēles Informācijas Indikators** informē par spēles statusu, likmju veikšanai atlikušo laiku un jūsu likmju statusu.

#### **PLACE YOUR BETS - 10**

"**JŪSU LIKMES, LŪDZU**" parādās, lai informētu, kad drīkst sākt likt likmes. Indikatorjosla parāda atlikušo laiku zaļā krāsā, kas samazināsies virzienā pa kreisi. "**PĒDĒJĀS LIKMES**" parādās, kad likmju veikšanai ir atlikušas vien piecas sekundes. Šis indikators iekrāsosies oranžā krāsā.

"LIKMES PĀRTRAUKTAS" nozīmē, ka likmju likšanai paredzētais laiks ir beidzies, un visas likmju pozīcijas kļūst neaktīvas.

Kad likmju likšanai paredzētais laiks būs beidzies, saņemsit ziņojumu "**LIKMES PIEŅEMTAS**", kas norādīs uz to, ka likmes ir pieņemtas un piedalīsies spēles kārtā. Savādāk gadījumos, kas paskaidroti šīs rokasgrāmatas sadaļā "**Spēles Neērtības**", saņemsit ziņojumu "**DAĻA LIKMJU NAV PIEŅEMTAS**" vai

#### "**LIKMES NORAIDĪTAS**".

Ziņojums "DALA" parādās, kad dīleris dala sākotnējās kārtis un papildu kārtis.

Ja pašreizējā spēles kārtā neesat uzlicis nevienu likmi, parādās ziņojums "**GAIDIET NĀKAMO SPĒLES KĀRTU**". Kad šī spēles kārta ir beigusies, likmes var likt nākamajā kārtā.

Statusa joslas ziņojums "**ZEMA BILANCE**" nozīmē to, ka jūsu atlikums ir nepietiekams, lai nosegtu uz galda atļauto minimālo likmi. Lai varētu piedalīties spēlē, papildiniet savu bilanci ar naudas līdzekļiem.

Ja spēle ir īslaicīgi slēgta dīlera kļūmes, iekārtas kļūmes vai citu neparedzētu apstākļu dēļ, parādās ziņojums "SPĒLE IR APTURĒTA".

Ja spēles kārta ir atcelta neparedzētu apstākļu dēļ un tūlītējs risinājums nav iespējams, parādās statusa joslas ziņojums "SPĒLE ATCELTA". Plašāku informāciju par gadījumiem, kad "Spēle atcelta", meklējiet šīs rokasgrāmatas sadaļā "Spēles Neērtības".

**Žetonu Ekrāns** ļauj izvēlēties žetonu vērtību, ar kuriem vēlaties likt likmes. Lai apskatītu visas iespējamās žetonu vērtības, noklikšķiniet uz žetona ekrāna apakšējā daļā zem pogām Atkārtot, Dubultot un Atsaukt. Pieejamas ir tikai tās žetonu vērtības, kuras var izmantot ar jūsu pašreizējo atlikumu.

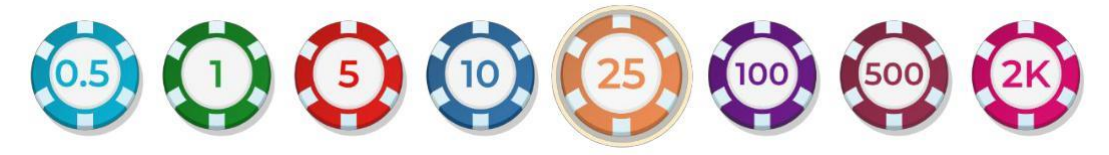

**Poga Atkārtot** ļauj atkārtot to pašu likmi vai tās pašas likmes, kuru(-as) likāt pie pašreizējā galda iepriekšējā spēles kārtā. Noklikšķinot uz pogas Atkārtot, tiek iespējotas pogas Dubultot un Atsaukt.

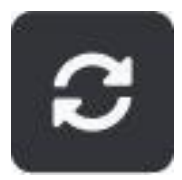

Noklikšķinot uz **pogas Dubultot**, jūsu likme, kuru uzlikāt uz pieejamās likmes pozīcijas, tiek dubultota. Katrs klikšķis jūsu likmi dubulto.

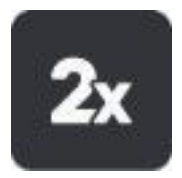

Noklikšķinot uz **pogas Atsaukt**, jūsu pēdējā izdarītā likme tiek noņemta. Šī poga ir pieejama tikai laikā, kad tiek veiktas likmes. Kad likmes ir aizvērtas, uzliktās likmes nav iespējams atsaukt vai mainīt. Atkārtoti noklikšķinot uz pogas Atsaukt, likmes tiek viena pēc otras noņemtas, sākot ar pēdējo uzlikto likmi vai pēdējām uzliktajām likmēm.

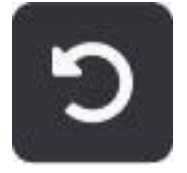

**Bilances indikators** parāda jūsu pieejamos līdzekļus un valūtu. Uz darbvirsmas un mobilajās ierīcēs tas vienmēr ir redzams spēles loga apakšā.

Lūdzu, pārliecinieties, ka pirms spēles uzsākšanas jūsu bilance ir pietiekama, lai nosegtu likmes.

Ja bilance nav atjaunota pēc likmju uzlikšanas vai pēc tam, kad redzams laimesta ziņojums, lūdzu, mēģiniet pārlūkā atsvaidzināt spēles logu vai noklikšķiniet uz jūsu tastatūras taustiņa F5.

**Kasiera poga** (ja tāda ir), kas uz darbvirsmas atrodas blakus Bilances pogai, atver kasiera logu, kurā var veikt iemaksas un izmaksas. Mobilajās ierīcēs Kasiera poga atrodas spēles izvēlnē.

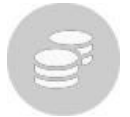

**Kopējās Likmes indikators** parāda visu šajā spēles kārtā uzlikto likmju pašreizējo summu. Tas vienmēr ir redzams spēles loga apakšā.

**Spēles ID Numurs** parāda jebkuras spēles unikālo identifikatoru — pašreizējās spēles ID numuru. Tas atrodas blakus spēles nosaukumam. **Laika indikators** parāda jūsu pašreizējo vietējo laiku.

#### ID:1234567890  $12:36$

Ja ir kādi jautājumi vai vēlēšanās sazināties ar **Klientu Atbalstu**, vienmēr jāpieraksta **Spēles ID Numurs** vai arī jāuzņem ekrānuzņēmums ar to.

#### **Baccarat vairāku spēļu režīms**

#### **Mērķis**

Baccarat vairāku spēļu režīms ļauj viena loga ietvaros vienlaicīgi spēlēt pie vairākiem Baccarat galdiem. Tas ir visaizraujošākais un saistošākais veids, kā spēlēt Baccarat, dodot iespēju atrast ideālu brīdi un īsto galdu, uz kura uzlikt likmi. Pie katra galda var vienkārši sekot līdzi spēles statistikai, salīdzināt to un likt likmi uz tā galda, kam dodat priekšroku.

#### **Ieiešana Baccarat vairāku spēļu režīmā**

Baccarat vairāku spēļu režīmu var palaist no Baccarat spēles foajē vai no jebkura Baccarat spēles galda, un tas ir pieejams gan mobilajās ierīcēs, gan uz darbvirsmas.

Lai palaistu šo režīmu no foajē, elementā Baccarat vairāku spēļu režīms noklikšķiniet uz pogas "Spēlēt tagad". Tad foajē logs tiek aizvietots ar logu, kurā ir redzami visi vairāku spēļu režīmā pieejamie Baccarat spēles galdi.

Kad esat iegājis šajā režīmā, atveras logs Vairākas spēles, parādot sarakstu ar visiem pieejamajiem Baccarat spēles galdiem.

Lai ieietu Baccarat vairāku spēļu režīmā no šobrīd atvērtā galda, noklikšķiniet/pieskarieties ikonai.

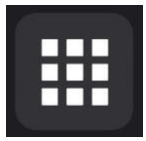

Šajā brīdī tiek palaists vairāku spēļu režīms, un tas parādās kompaktā logā. Šajā režīmā tiek parādīti tikai galdi ar Labo celu sistēmām.

Nospiežot **ikonu Izvērst**, atveras vairāku spēļu režīma loga pilns skats ar visiem pieejamajiem Baccarat spēles galdiem.

# **III MULTIPLAY**

Nospiežot **ikonu Iziet no vairāku spēļu režīma**, šī spēļu režīma logs aizveras.

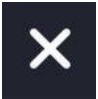

#### **Likmju likšana**

Likmju likšanai paredzētajā laikā, kad laika indikators ir zaļā krāsā, var likt likmes uz jebkura galda spēlētāja, baņķiera, neizšķirta, Fortune 6, spēlētāja pāra un baņķiera pāra lauciņiem.

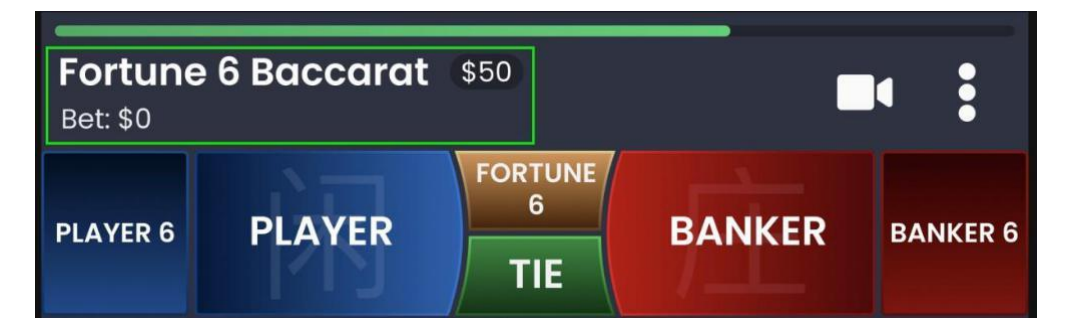

Uz galda uzliktā **kopējā likme** ir redzama zem galda nosaukuma.

Katra galda **minimālais un maksimālais likmju limits** ir norādīts blakus galda nosaukumam.

**Žetonu Ekrāns** ļauj izvēlēties žetonu vērtību, ar kuriem vēlaties likt likmes.

**Poga Atkārtot** ļauj atkārtot to pašu likmi(-es), kuru(-as) likāt iepriekšējā spēles kārtā pie katra galda.

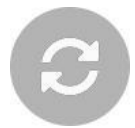

Noklikšķinot uz pogas Atkārtot, tiek iespējotas pogas Dubultot un Atsaukt.

Noklikšķinot uz **pogas Dubultot**, jūsu likme, kuru uzlikāt uz pieejamās likmes pozīcijas, tiek dubultota. Katrs klikšķis jūsu likmi dubulto.

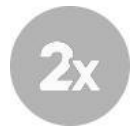

Noklikšķinot uz **pogas Atsaukt**, jūsu pēdējā izdarītā likme tiek noņemta. Šī poga ir pieejama tikai laikā, kad tiek veiktas likmes. Kad likmes ir aizvērtas, uzliktās likmes nav iespējams atsaukt vai mainīt. Atkārtoti noklikšķinot uz pogas Atsaukt, likmes tiek viena pēc otras noņemtas, sākot ar pēdējo uzlikto likmi vai pēdējām uzliktajām likmēm.

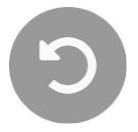

Lai apskatītu konkrētā galda pārējās iespējas, nospiediet galda izvēlnes ikonu.

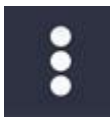

Šajā brīdī atveras nolaižamā izvēlne, kurā ir redzamas šādas iespējas:

- **Piespraust galdu** nospiediet to, lai galdu saraksta augšdaļā redzētu konkrēto galdu un izslēgtu to no kārtošanas pēc ilgākajām sērijām (tas paskaidrots tālāk), ja vien neatspraužat to. Mobilajās ierīcēs var piespraust tikai vienu galdu, savukārt uz darbvirsmas — līdz trim galdiem.
- **Galda limiti** nospiežot šo pogu, atveras detalizēts skats ar šī galda limitiem.
- **Pievienoties galdam** nospiežot šo pogu, jums ir iespēja pievienoties izvēlētajam galdam un sākt pie tā spēlēt pilnajā skatā.

Kad **likmju likšanai paredzētais laiks ir beidzies**, indikators pazūd, un tiek sākta kāršu dalīšana.

Kad ir noskaidrots **spēles iznākums,** tad, ja esat uzvarējis, tiek izcelts attiecīgā galda lauciņš, uz kura esat laimējis, un atbilstoši jūsu likmei(-ēm) un likmes(-ju) veidam tiek aprēķināta izmaksa. Vairāku spēļu loga apakšējā daļā tiek uzrādīti visi jūsu laimesti. Tādā veidā jums ir zināms, cik esat laimējis pat, ja galdi ir paslēpti zem ritlodziņa.

#### **Videoplūsmas pārvaldīšana**

Nospiežot video pārslēgšanu, videoplūsmu var pārslēgt vai izslēgt pie jebkura galda.

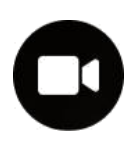

Videoplūsmu vienlaikus iespējams aktivizēt tikai pie viena galda. Galds ar aktīvo videoplūsmu automātiski ieņem pozīciju kā pats pirmais galds logā. Ja videoplūsma ir aktivizēta bez skaņas, tad to jebkurā laikā var ieslēgt, nospiežot skaņas pārslēgšanu.

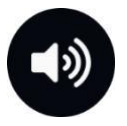

# **Ceļu statistikas pārvaldīšana**

Uz darbvirsmas vairāku spēļu režīmā jūs varat redzēt Pērļu plāksni, Lielo ceļu un Atvasinātos ceļus pie visiem Baccarat galdiem vienlaicīgi.

Mobilajās ierīcēs visu Baccarat spēļu galdu statistiku var aplūkot divos skatos.

Katru skatu var izvēlēties, vairāku spēļu loga augšdaļā nospiežot vienu no cilnēm: "Lielais ceļš" vai "Atvasinājumi".

#### Labo ceļu izsekošana

Vairāku spēļu funkcija ļauj izsekot divpadsmit Labo ceļu sistēmām šādi:

• Spēlētāja veiksmju sērija

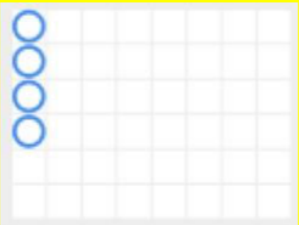

• Baņķiera veiksmju sērija

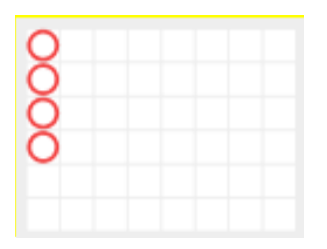

• Spēlētāja pingpongs

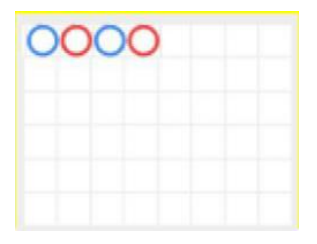

# •Baņķiera pingpongs

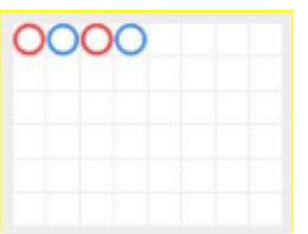

•Spēlētājs viens, baņķieris divi

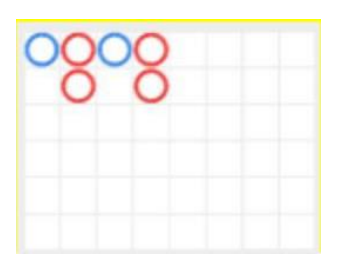

•Baņķieris viens, spēlētājs divi

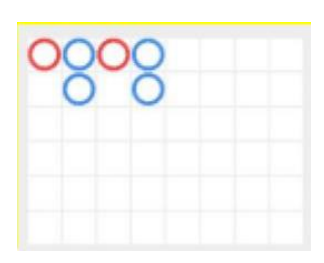

•Spēlētāja sviestmaize

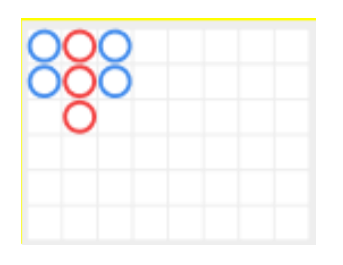

•Baņķiera sviestmaize

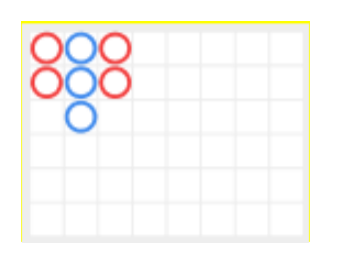

•Nošķirtais spēlētājs

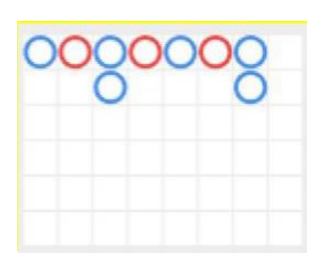

• Nošķirtais baņķieris

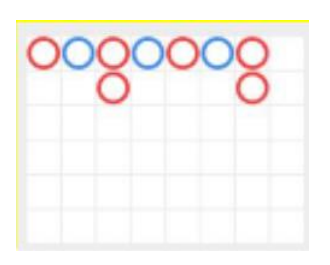

• Pārslēgšanās uz spēlētāju

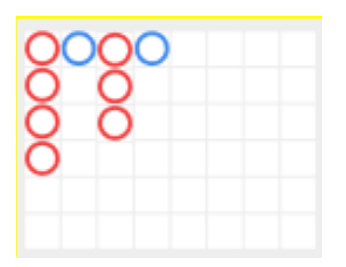

• Pārslēgšanās uz baņķieri

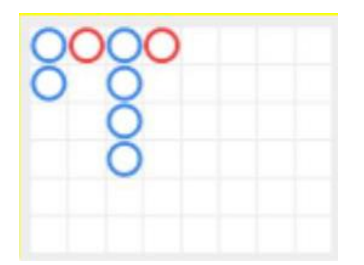

Nospiediet **Labo ceļu iestatījumu pogu**, lai izvēlētos Labo ceļu sistēmas, kurām vēlaties sekot, un iekārta paziņos, kad notiks jūsu izvēlētās sistēmas gadījums.

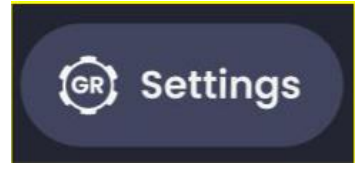

Galdu šķirošana pēc Labo ceļu gadījumiem

Poga **Atsvaidzināt** ļauj pārkārtot galdu sarakstu pēc notikušajiem Labo ceļu sistēmiskajiem gadījumiem, kuriem bijāt izvēlējies sekot.

Uz šīs pogas parādīsies īpašs rādījums, kas norādīs, kurā brīdī galdu sarakstu iespējams atjaunināt ar pēdējām izmaiņām attiecīgajos ceļos. Kad uz kāda galda notiek Labā ceļa sistēmiskais gadījums, poga Atsvaidzināt aktivizējas un, nospiežot to, ir iespējams pārkārtot galdus.

Skaitlis sarkanajā lodziņā norādīs Labo ceļu sistēmisko gadījumu skaitu, kas notikuši pēc iepriekšējās galdu saraksta atsvaidzināšanas.

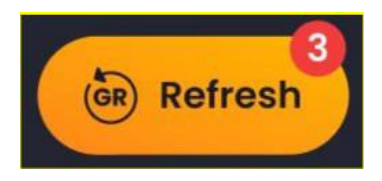

# Izvēlnes vienumi vairāku spēlu režīma kompaktajā skatā

Nospiežot izvēlnes pogu, tiek atvērts šādu iespēju saraksts:

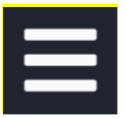

- **Kasieris (ja pieejams)**
- **Spēlētāja vēsture**
- **Baccarat spēles instrukcija** šeit parādās arī tā vairāku galdu spēles režīma instrukcija, kurā atrodaties šobrīd.

#### **Izvēlnes vienumi vairāku spēļu režīma pilnajā skatā**

Tālāk minētie vienumi uz darbvirsmas atrodas augšējā labajā stūrī.

- **Foajē**
- **Kasieris**
- **Spēlētāja vēsture**
- **Galda limiti** nospiežot šo pogu, atveras detalizēts skats ar katru galdu un tā limitiem.
- **Baccarat spēles instrukcija** šeit parādās arī tā Baccarat Multiplay spēles režīma instrukcija, kurā atrodaties šobrīd.
- Noklikšķinot uz **pogas Iestatījumi**, atveras **iestatījumu logs**, kas ļauj iestatīt vēlamās izvēles.
- Noklikšķinot uz **pogas Pilnekrāns**, tiek palaists **pilnekrāna** režīms, un spēle un/vai foajē aizpilda visu ekrānu. Lai izietu no šī režīma, vēlreiz noklikšķiniet uz pogas, vai arī uz tastatūras nospiediet taustiņu "Esc".

Šos vienumus var atrast, **mobilajās ierīcēs** pieskaroties **pogai Izvēlne.**

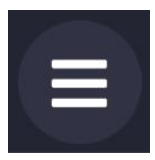

#### **Teorētiskais spēlē ieguldītās naudas atmaksas procents**

#### **Parastās Fortune 6 Baccarat spēles teorētiskais RTP:**

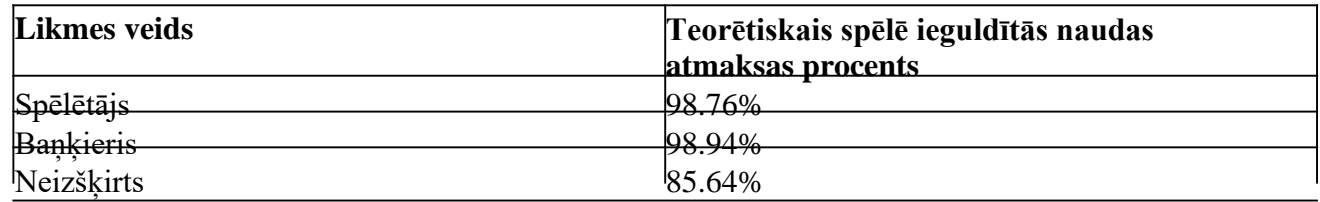

#### **Papildlikmju teorētiskais RTP:**

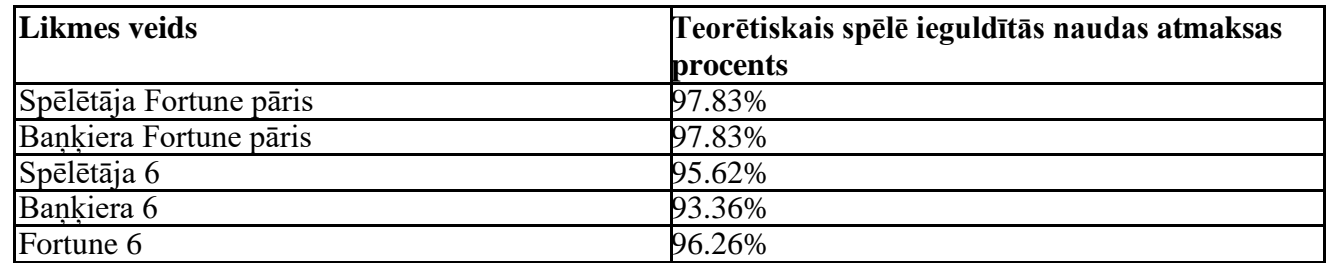

#### **Fortune 6 Baccarat Spēles Rīcības Plāni**

Fortune 6 Baccarat spēles tendences tiek apkopotas uz "ceļiem", kas ir ilustrēti spēles izdales kurpes rezultātu attēlojumi. Šie ceļi palīdz spēlētājiem ātri novērtēt spēles vēsturi, identificēt tendences un mēģināt paredzēt iznākumus nākotnē.

Fortune 6 Baccarat spēles statistikas ceļš sākas tad, kad no jaunās kāršu izdales kurpes izdala pirmo spēles kārtu, un tas turpinās līdz brīdim, kad parādās sadalošā kārts. Kad kāršu izdales kurpes pēdējā spēles kārta ir izdalīta, visus pašreizējos datus no rīcības plāna izdzēš.

Sākot kāršu dalīšanu no jaunās kāršu izdales kurpes, process sākas no jauna.

Ir pieejami pieci tradicionālie ceļi:

- Lielais ceļš
- Lielacainais zēns
- Mazais celš
- Tarakānu ceļš
- Pērļu plāksne

# **Lielais ceļš**

**Lielais ceļš** ir galvenais ceļš, no kura tiek atvasināti visi pārējie ceļi. Tas ir režģveida ceļš, ko dziļumā vienmēr veido sešas rindas, bet platumā — daudzas kolonnas.

Simboli, kas atrodas uz Lielā ceļa:

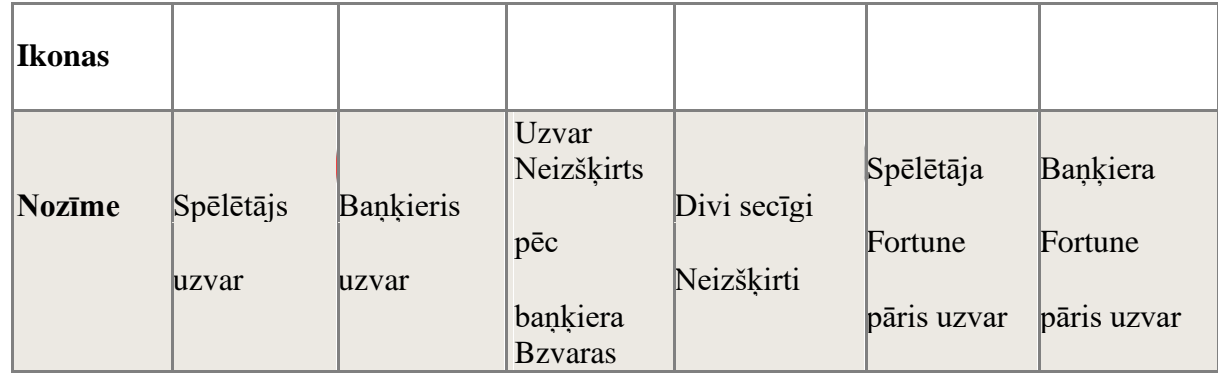

Sākot dalīt kārtis no jaunas kāršu izdales kurpes, pirmais rezultāts parādās Lielā ceļa kreisajā augšējā stūrī. Ja otrajā iznākumā uzvar tā pati puse, kura pirmajā, tad iznākumu ieraksta apakšā zem pirmā. Ja uzvar otra puse, tad rezultāts parādās jaunas kolonnas augšā, un šādi process turpinās visas kāršu izdales kurpes laikā. Rezultātā Lielais ceļš kļūst par kolonnu rindām ar dažādu krāsu tukšiem aplīšiem ar minimums vienu aplīti kolonnā un neierobežotu rindu daudzumu platumā: zilie aplīši apzīmē spēlētāja uzvaru, bet sarkanie — baņķiera.

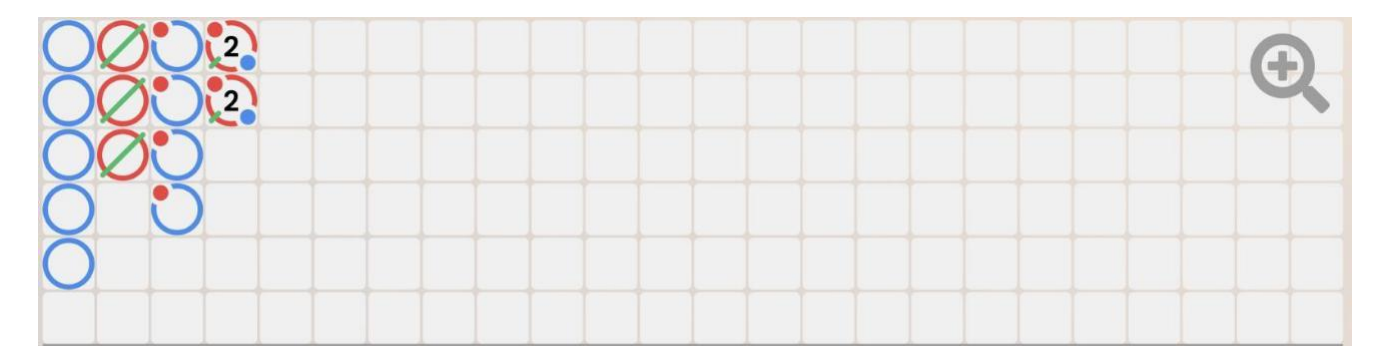

Uz Lielā ceļa **Neizšķirts** netiek atzīmēts atsevišķā šūnā, bet vienkārši kā zaļa šķērssvītra pāri pēdējam iznākumam. Vairāku neizšķirtu gadījumā blakus zaļajai šķērssvītrai parādās mazs skaitlis, kas norāda uz neizšķirtu skaitu. Ja iznākums ir neizšķirts vēl pirms uzvarējis baņķieris vai spēlētājs, tad zaļā neizšķirta šķērssvītra parādās uz režģa kreisā augšējā stūra šūnā, un, kad uzzina pirmo baņķiera vai spēlētāja spēles iznākumu, tad konkrētās krāsas aplītis parādās tajā pašā šūnā zem neizšķirta šķērssvītras.

Ja baņķieris vai spēlētājs uzvar sešas secīgas reizes, un ekrāna vertikālajā kolonnā vairs nav vietas, tad šo gadījumu sauc par "pūķi". Populāra Baccarat spēles stratēģija ir "sekot pūķim" un, izdarot likmes, ņemt vērā šo tendenci.

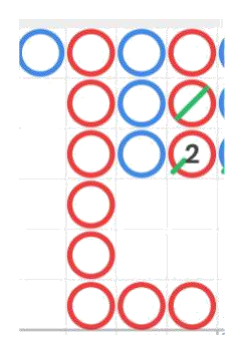

#### **Atvasinātie ceļi**

Visi ceļi (**"Lielacainais Zēns"**, **"Mazais Ceļš"** un **"Tarakānu Ceļš")** ir atvasināti no Lielā ceļa un izskaidro tā dažādās sistēmas. Atvasinātie ceļi precīzi nepastāsta, kas ir noticis pirms tam, taču tie pasaka, vai ir notikuši sistēmiski gadījumi, tāpēc tos pazīst arī kā "pareģojošos ceļus".

Atvasinātos ceļus veido sarkani un zili simboli: tukši aplīši "Lielacainā zēna" ceļam, pilni aplīši "Mazajam ceļam" un slīpsvītras — "Tarakānu ceļam".

Sarkanie un zilie simboli, kas veido atvasinātos ceļus, neattiecas uz baņķieri vai spēlētāju. **Sarkans** parasti nozīmē to, ka ir kāda sistēma, taču **zils** nozīmē to, ka kāršu izdales kurpe ir "juceklīga" un nav sistēmiska.

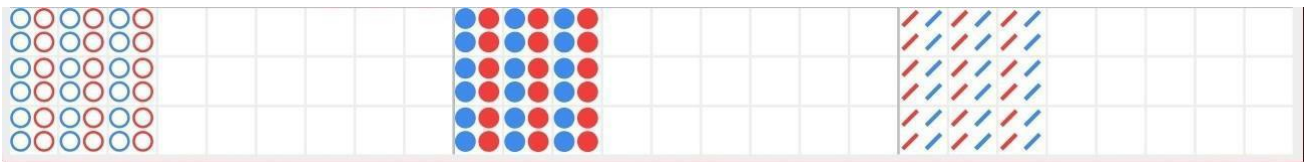

Katrs rīcības plāns atzīmē spēles iznākumus, izmantojot dažādas sistēmas. Konkrētāk, atšķirība izpaužas sākumpunktā un uz Lielā ceļa atzīmētajos iznākumos:

- **Lielacainajam Zēnam**: otrais iznākums otrajā kolonnā;
- **Mazajam Ceļam**: otrais iznākums trešajā kolonnā;
- **Tarakānu Ceļam**: otrais iznākums ceturtajā kolonnā.

Kad atvasinātais ceļš sākas, pēc katras rokas tam pievieno papildu sarkanu vai zilu simbolu.

Noklikšķinot uz jebkura no atvasinātajiem ceļiem, attēls tiek pietuvināts ceļa saturam.

# **Pērļu Plāksne**

**Pērļu Plāksne** ir kāršu izdales kurpes katras rokas precīzs attēlojums. **Neizšķirta iznākums** tiek parādīts Pērļu plāksnes ceļa atsevišķā šūnā un apzīmēts ar zaļu aplīti.

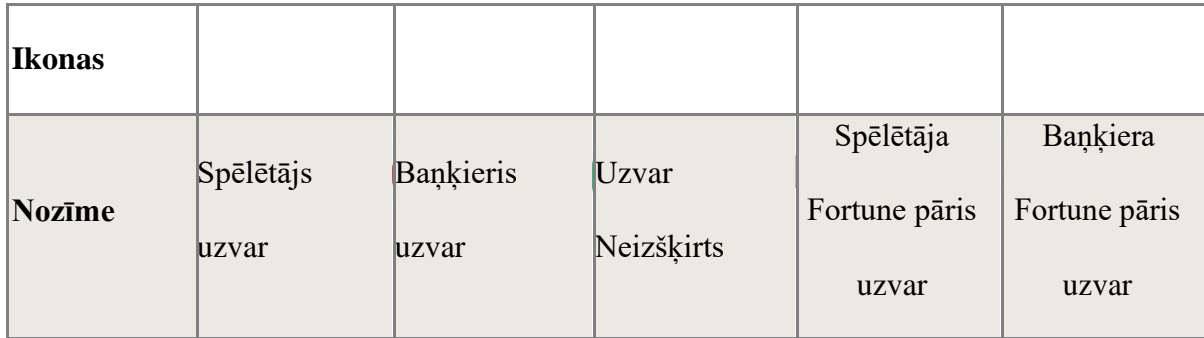

Pirmais simbols parādās režģveida ceļa kreisajā augšējā stūrī, un ceļš piepildās vertikāli uz leju cauri visām sešām kolonnas šūnām. Kad viena kolonna ir aizpildīta, tad neatkarīgi no katras rokas iznākuma, sāk pildīties nākamā kolonna.

Noklikšķinot/pieskaroties Pērļu plāksnes statistikas lauciņam, var redzēt iznākumus, kas uzrādās ar burtiem, kuri atbilst laimējušajiem iznākumiem (spēlētājs, baņķieris, neizšķirts) vai ar cipariem, kas atbilst laimējušo roku punktu summām.

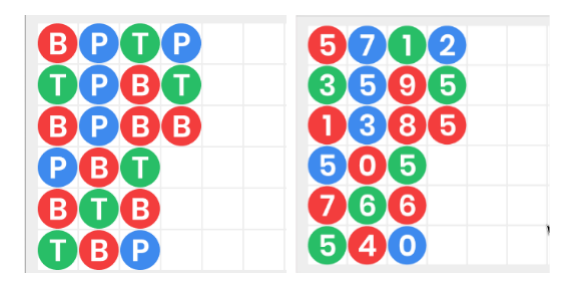

# **Rīcības Plānu Zondēšana (Jautāt Spēlētājam, Jautāt Baņķierim)**

Rīcības plānu zondēšana spēlētājiem palīdz paredzēt nākamās spēles kārtas iznākumu. Ja pievieno spēlētāja vai baņķiera spēles iznākumu, tad tā parāda, kādas būs tendences Lielajā ceļā, Lielacainā zēna ceļā, Mazajā ceļā, Tarakānu ceļā un Pērļu plāksnē.

Nospiediet **pogu Jautāt spēlētājam**, lai apskatītu ceļus gadījumā, ja nākamais iznākums ir spēlētāja uzvara, vai nospiediet pogu **Jautāt baņķierim**, lai redzētu, kā tie izskatīsies, ja nākamais iznākums ir baņķiera uzvara.

![](_page_20_Picture_7.jpeg)

Simboli uz pogām attēlo aktuālo pēdējo simbolu katrā no atvasinātajiem ceļiem.

# **Navigācijas Vadīklas**

**Foajē poga** var tikt nospiesta jebkurā laikā no jebkuras spēles. Tā ļauj viegli mainīt galdu, izvēlēties jebkuru citu tiešraides spēli vai vienkārši atstāt galdu. Jūs netiksit noņemts no pašreizējā galda līdz brīdim, kad būsiet izvēlējies jaunu galdu, kuram pievienoties, tāpēc foajē var izmantot, lai, paliekot pie

pašreizējā galda, pārlūkotu citas spēles. Kad esat nokļuvis foajē lapā, lūdzu, noklikšķiniet uz **pogas Atgriezties pie Spēles**, lai izietu no foajē un atgrieztos pie sava atvērtā galda.

# **All Games**

Noklikšķinot uz **Tērzēšanas pogas**, atveras tērzēšanas logs, kur var nosūtīt ziņojumus dīlerim un citiem spēlētājiem. Mūsu dīleri sazināsies ar jums tiešajā ēterā un atbildēs uz jebkuriem jautājumiem, kas attiecas uz spēli.

![](_page_21_Picture_3.jpeg)

Ja vēlaties runāt ar mūsu **Tiešraides Klientu Atbalsta Komandu**, lūdzu, izvēlieties attiecīgo tērzētavu, noklikšķinot uz **pogas Atbalsts**, kur jums palīdzēs privāti.

![](_page_21_Picture_5.jpeg)

Tērzēšanas ziņojumus visu laika periodu pārrauga īpašs studijas personāls. Ja saziņā pie galda ar dīleri un/vai citiem spēlētājiem lietojat nepiemērotu vai rupju valodu vai piesārņojat tērzētavu ar nevajadzīgiem ziņojumiem, jebkurš tērzēšanas ziņojums var tikt izdzēsts, un jūsu tērzēšanas funkcija var tikt bloķēta.

Noklikšķinot uz **Skaņas Regulēšanas pogas**, atveras slīdnis, kas pie jūsu galda ļauj izmainīt skaņas stiprumu. Noklikšķinot uz Skaņas regulēšanas pogas, spēlei izslēdzas skaņa — pēc tam tā pārveidojas par ikonu "Skaņa izslēgta".

![](_page_21_Picture_8.jpeg)

Spēle pēc noklusējuma atveras ar izslēgtu skaņu. Lūdzu, noklikšķiniet uz **pogas Skaņa izslēgta**, lai ieslēgtu skaņu. Pēc tam ikona pārveidosies par **Skaņas Regulēšanas pogu**.

![](_page_21_Picture_10.jpeg)

Noklikšķinot uz **Vēstures pogas**, atveras logs, kas detalizēti parāda jūsu darbības mūsu Live kazino. Tas pēc noklusējuma atver jūsu vēsturi Šodien. Savu vēsturi var apskatīt arī par iepriekšējām dienām, izvēloties cilni Iepriekš.

![](_page_23_Picture_0.jpeg)

Izvēlieties no saraksta to spēles kārtu, kuru apskatīt detalizēti, tostarp visas savas uzliktās likmes. Jūsu Live Fortune 6 Baccarat spēles kārtas detalizēta vēsture parādās **Vēstures logā** un ir sadalīta divās daļās: spēles kārtas informācija un informācija par likmēm.

Noklikšķinot uz **pogas Spēles Instrukcija**, atveras tas palīdzības logs, kurā atrodaties patlaban.

![](_page_23_Picture_3.jpeg)

Noklikšķinot uz **pogas Iestatījumi**, atveras **Iestatījumu logs**, kas ļauj iestatīt vēlamās izvēles:

**Cilnē Vispārīgi** ir pieejamas šādas iespējas:

- *Videoplūsma: Ieslēgts/Izslēgts.*
- 
- *Pārvaldīt video kvalitāti.* • *Pārvaldīt spēles skaņas.*
- *Pārvaldīt fona mūziku.*
- *Mainīt interfeisa valodu.*

**Ekrāna cilnē** ir pieejamas šādas izvēles iespējas:

Parādīt likmju likšanas statistiku Iespējot/Atspējot

papildu papildlikmes:

• Spēlētāja / Baņķiera Fortune pāris

*Iespējotās papildlikmes var tikt atspējotas tikai tad, ja uz tām neesat uzlicis nevienu aktīvu likmi.*

Iespējot/atspējot statistiku tumšajā režīmā

Noklikšķinot uz **pogas Klasiskais Skats**, spēles skats tiek mainīts uz **Klasisko režīmu**, kurā video rāda nelielā rāmī. Virtuālais galds ir redzams zem video, un katram lauciņam tiek parādītas grafiskās kārtis.

![](_page_23_Picture_18.jpeg)

Ja interneta savienojums ir lēns vai nestabils, spēles interfeiss var automātiski nomainīties uz klasisko režīmu. Šādā gadījumā video tiek automātiski iestatīts uz **Zemu video izšķirtspēju**.

Noklikšķinot uz **pogas Pilnekrāns**, tiek palaists **Pilnekrāna** režīms, un spēle un/vai foajē aizpilda visu ekrānu. Lai izietu no šī režīma, vēlreiz noklikšķiniet uz pogas, vai arī uz tastatūras nospiediet "Esc" taustiņu.

![](_page_24_Picture_1.jpeg)

# **Kāršu Jaukšana un Kāršu Maiņa**

Kavu jaukšana notiek, kad no kāršu izdales kurpes tiek izņemta sadalošā kārts, un spēles kārta ir pabeigta.

Kad spēles laikā parādās sadalošā kārts, to noņem un roku pabeidz. Dīleris paziņos "**Kurpes pēdējā roka**". Kad šī roka ir pabeigta, kārtis vairs nedala līdz brīdim, kad nomaina kāršu izdales kurpi vai sajauc kārtis.

Saskaņā ar ieviesto kārtību kārtis jauc (samaisa) kāršu maisītājs uz papildu galda vai dīleris uz spēles galda.

Kāršu maiņas process pie katra kāršu galda notiek vienreiz diennaktī. Tomēr kārtis ir jānomaina arī šādos gadījumos:

- *Galdu atvēra pēc laika, kurā nenotika nekādas darbības;*
- *Pie galda nebija pieejama videoplūsma;*
- *Spēles kārtas laikā uz grīdas nokrita vairāk nekā trīs kārtis;*
- *Kāršu izdales kurpē atrodas kārts ar bojātu svītrkodu.*

# **Kārtība, kādā notiek pieteikšanās uz laimestu un kādā to izsniedz**

Lai saņemtu laimestu savā spēļu kontā, ir jāaizver attiecīgās spēles logs un jāveic naudas transakcija no konta sadaļas "Kase".

Lai saņemtu laimestu uz savu personīgo finanšu iestādes kontu, spēlētājam ir jāizmanto viens no šiem naudas transakcijas/pārskaitījuma veidiem:

- uz bankas kontu ar tiešu maksājumu vai izmantojot banklink pakalpojumus,
- uz bankas karti.

Izmaksātos laimestus, kas ir laimēti saskaņā ar tiešsaistes spēlē esošajiem spēles noteikumiem un laimējošo kombināciju tabulu.

Spēles programmas funkcionāla bojājuma, elektronisku vai manipulēšanas ar spēļu automātu programmu rezultātā uz spēles ekrāna tiks parādīta informācija - nav spēles laimests un izmaksāts netiek.

Sarežģītāku bojājumu gadījumā vai šaubu gadījumā par manipulēšanu ar spēļu programmām, laimesta izmaksas tiek veiktas pēc tam, kad tiek veikta spēles pārbaude un darbinieki ir pārliecinājušies par iepriekšminēto apstākļu neesamību.

# **Termiņš, līdz kuram azartspēles dalībnieks var pieteikties uz laimestu**

Laimesti, kas nepārsniedz 720 euro tiek izmaksāti nekavējoties pēc spēles sesijas beigām. Laimesti no 720 euro līdz 14300 euro tiek izmaksāti 24 stundu laikā. Laimesti, kuri pārsniedz 14300 euro izmaksā azartspēles noteikumos apstiprinātā kārtībā ne vēlāk kā 30 dienu laikā un ne vairāk kā divos maksājumos.

#### **Pretenziju izskatīšanas kārtība**

Ja spēlētājam pēc spēles beigām vai tās laikā rodas pretenzijas par spēles norisi, tad 15 dienu laikā pēc attiecīgās spēles, par to var iesniegt rakstisku iesniegumu (adrese: Kronvalda bulvāris 3, Rīga, LV-1010), norādot adresi, uz kuru nosūtīt atbildi.

15 dienu laikā SIA "Olybet Latvia" izskata pretenziju un sniedz rakstveida atbildi.

SIA "Olybet Latvia"

06.10.2022.